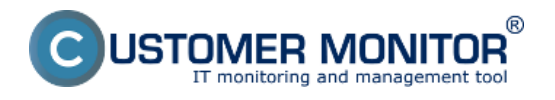

Riešenie CM prináša jedinečnú funkciu spustiť odloženú C-Image zálohu vo virtuálnom stroji na platforme VMware Workstation alebo Microsoft Virtual PC.

Potrebujete k tomu len vytvoriť bootovacie CD alebo USB kľúč z vopred pripraveného ISO súboru, ktorý je dostupný v CM Serveri v platenej verzii (vo voľnej testovacej verzii nie je). Viac v **[Príprava bootovacieho CD/USB pre migráciu](https://www.customermonitor.cz/ako-funguje-cm/zalohovanie/migracia-win-os-do-virtualneho-stroja-a-na-iny-hw/priprava-bootovacieho-c)** [1]

Ďalší postup je relatívne jednoduchý, nakoľko všetky migračné skripty sa spúšťajú automaticky. Vyberte si **[Obnova z C-Image zálohy \(.tbi\) do virtuálnej mašiny VMware Workstation](https://www.customermonitor.cz/node/619)** [2] alebo **[Obnova z C-Image zálohy \(.tbi\) do virtuálnej mašiny MS Virtual PC](https://www.customermonitor.cz/node/621)** [3].

Ak nemáte skúsenosti ako nakonfigurovať a spustiť virtuálnu mašinu zo získaných súborov, pripravili sme pre vás:

**[Spustenie skonvertovanej C-Image zálohy vo VMware Workstation \(VMware Player\)](https://www.customermonitor.cz/node/620)** [4] **[Spustenie skonvertovanej C-Image zálohy v MS Virtual PC](https://www.customermonitor.cz/node/622)** [5] Date:

3.3.2012

## **Odkazy**

[1] https://www.customermonitor.cz/ako-funguje-cm/zalohovanie/migracia-win-os-do-virtualnehostroja-a-na-iny-hw/priprava-bootovacieho-c

[2] https://www.customermonitor.cz/node/619

[3] https://www.customermonitor.cz/node/621

[4] https://www.customermonitor.cz/node/620

[5] https://www.customermonitor.cz/node/622